## a Roma dal 197 ൫ **BELETTRONIC**

## LA NOSTRA FORZA È ... LA PASSIONE PER L'INNOVAZIONE

- 1. CARICARE COMPLETAMENTE LA BATTERIA DEL GPS
- 2. INSERIRE LA SIM TELEFONICA **SENZA PIN**
- 3. LA SIM TELEFONICA DEVE AVERE UN PIANO **DATI E SMS**
- 4. INVIARE I SEGUENTI SMS AL NUMERO DELLA SIM:

## **begin123456**

IL GPS RISPONDE CON: **BEGIN,CONFIG OK**

- **apn123456 mobile.vodafone.it** (nel caso di vodafone) altrimenti sostituire con il proprio
- IL GPS RISPONDE CON: **APN,CONFIG OK**
	- **lowbat123456 0**
- IL GPS RISPONDE CON: **LOWBAT,CONFIG OK**
	- **time zone123456 2**
- IL GPS RISPONDE CON: **time zone ok!**
	- **gprs1231456**

IL GPS RISPONDE CON: **gprs ok!**

**check123456**

IL GPS RISPONDE CON UN RIASSUNTO DEI PARAMETRI DEL DISPOSITIVO DOVE è CONTENUTO ANCHE L'IMEI

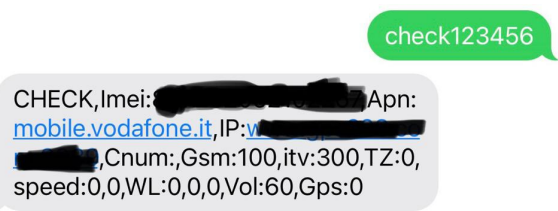

## **smslink**

IL GPS RISPONDE CON UN LINK SU GOOGLE MAPS PER VEDERE LA POSIZIONE